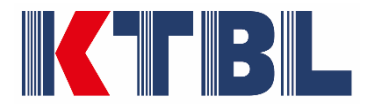

## FAQs

Wenn die Excel-Anwendung "Tierschutzindikatoren-Erhebung.xlsm" nicht funktioniert?...

- 1. Die Excel-Anwendung funktioniert nur auf Windows-PCs mit einer "Excel-Vollversion", d.h. **nicht auf Android-Tablets**, nicht mit Excel Online- oder Light-Versionen, also **nicht mit sog. Excel-Viewer**. **Excelversionen 2007 und älter** können die Anwendung nicht öffnen!
- 2. Falls Sie einen Windows-PC mit Excel-Vollversion nutzen, und die Anwendung nicht startet, wenn Sie auf "loslegen..." klicken, sollten Sie prüfen, ob Sie in der gelb hinterlegten Zeile rechts oben das Feld "Bearbeitung aktivieren" angeklickt haben:

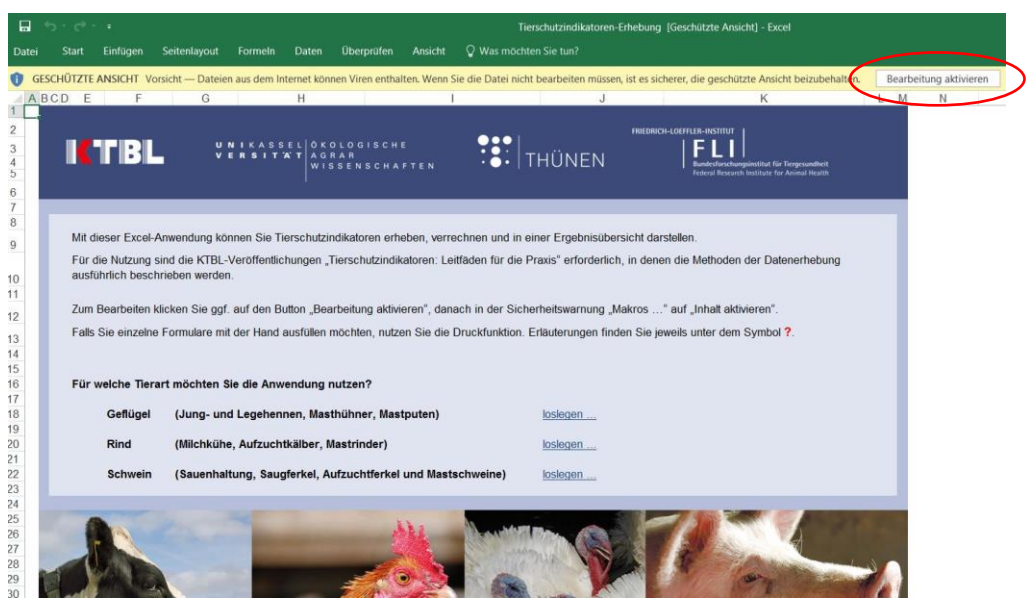

…und bei der nächsten Meldung noch auf "**Inhalt aktivieren**" geklickt haben, denn die Excel-Anwendung enthält Makros:

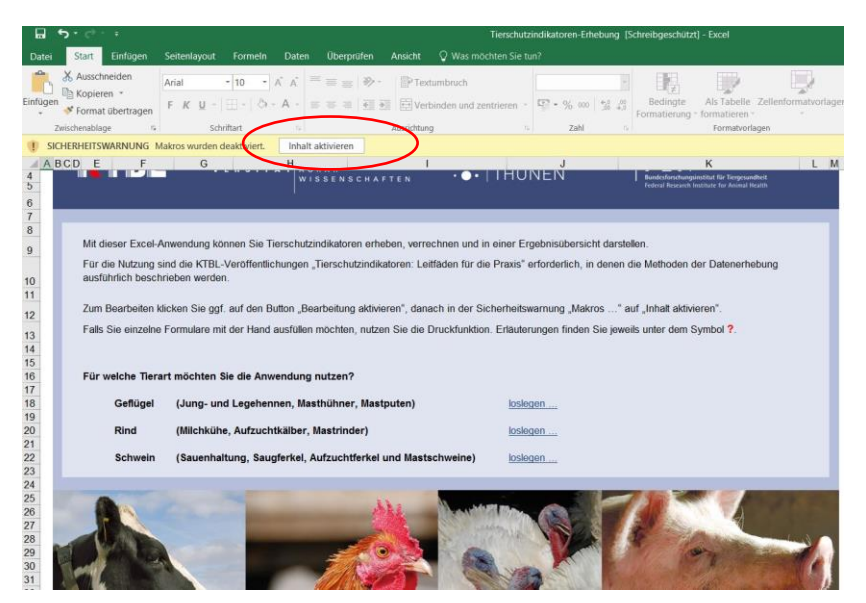

1

3. Falls Ihnen **diese beiden oder eine der gelb hinterlegten Meldungen nicht angezeigt** werden, sollten Sie Ihre **Excel-Sicherheitseinstellungen** überprüfen. **Diese sollten folgendermaßen eingestellt**  sein: Unter "Datei" erst ...

**Optionen**,…

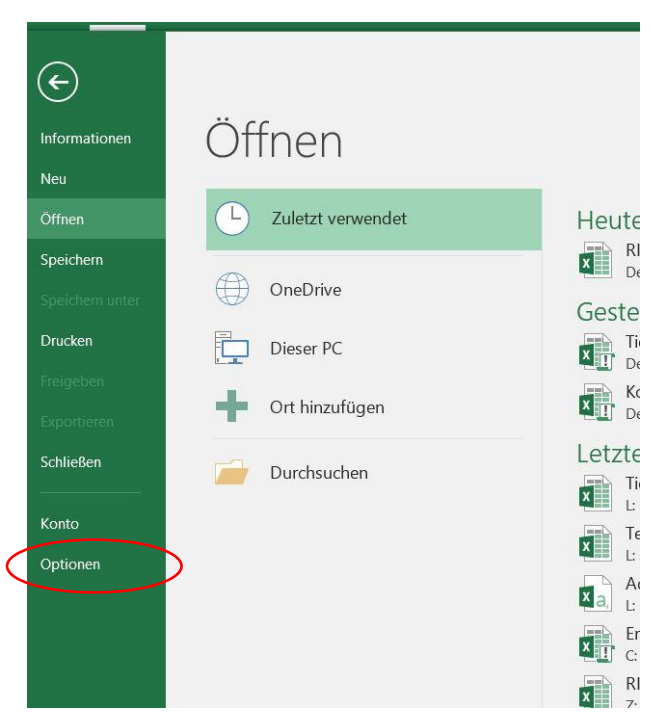

…dann Trust Center (heißt "Sicherheitscenter" bei anderen Excel-Versionen) auswählen, dann "**Einstellungen für das Trust Center**" anklicken:

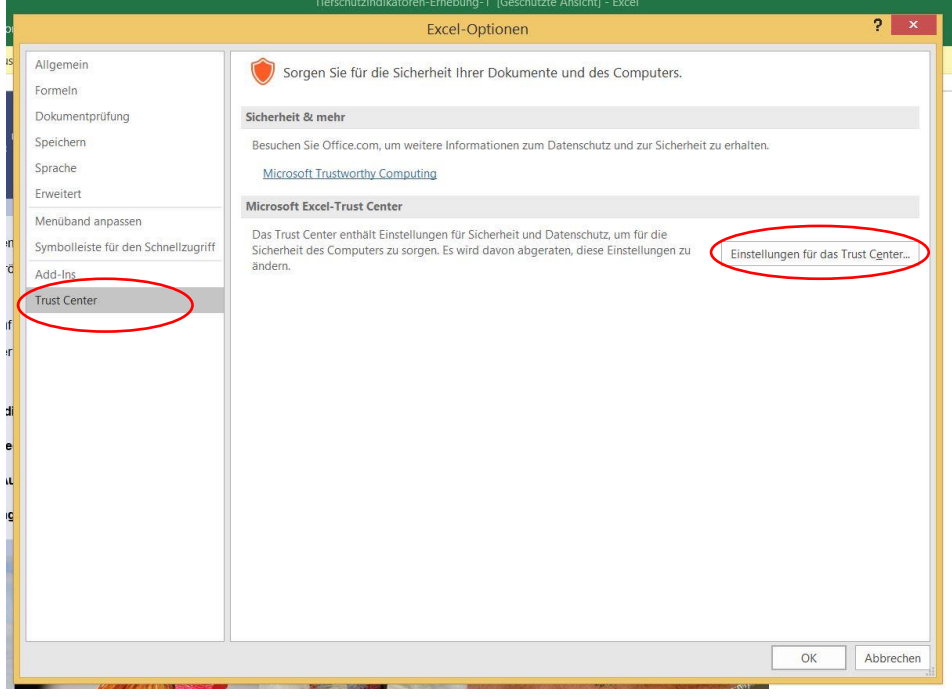

## Unter **Meldungsleiste** sollte die **erste Möglichkeit** sollte ausgewählt sein:

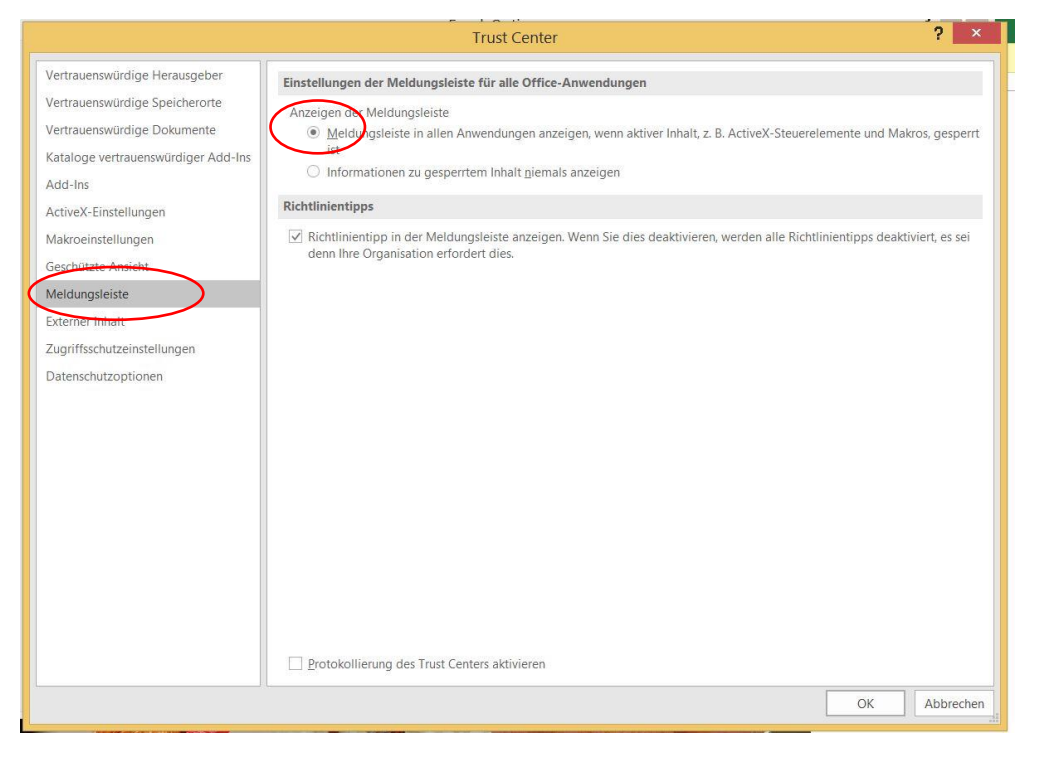

Unter **Makroeinstellungen** sollte die **zweite** Möglichkeit ausgewählt sein:

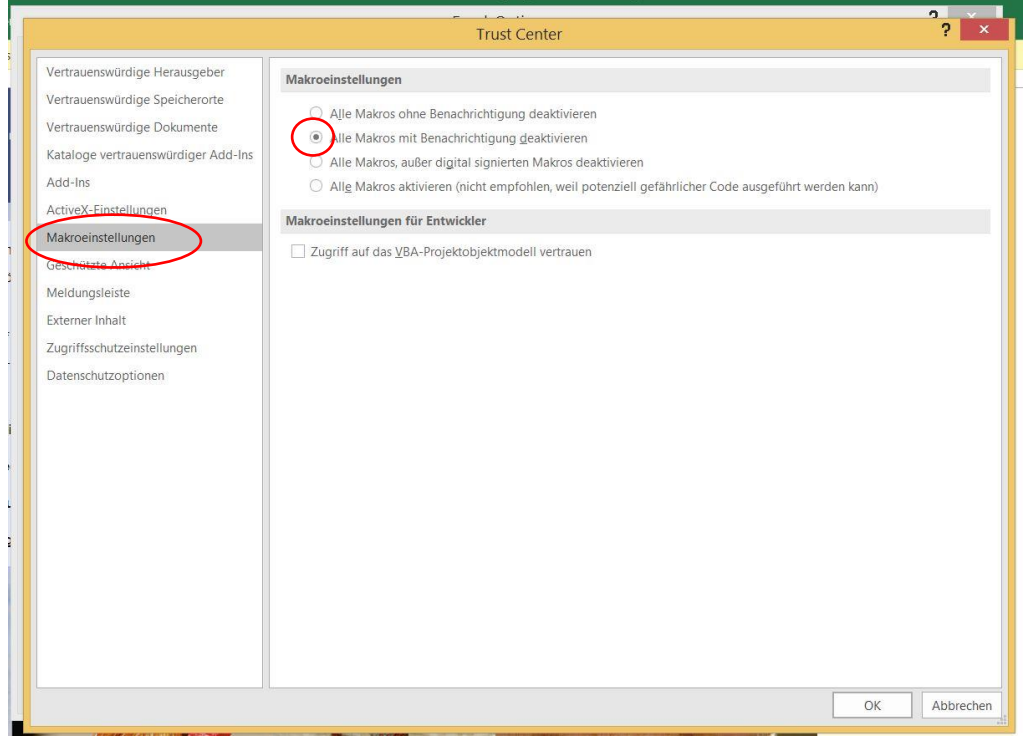

Danach die Datei **nochmals neu laden und öffnen**!

4. Wenn Sie die Anwendung geöffnet haben und das erste Mal auf der Seite "Erhebungen" sind, diese aber folgendermaßen **leer** aussieht…

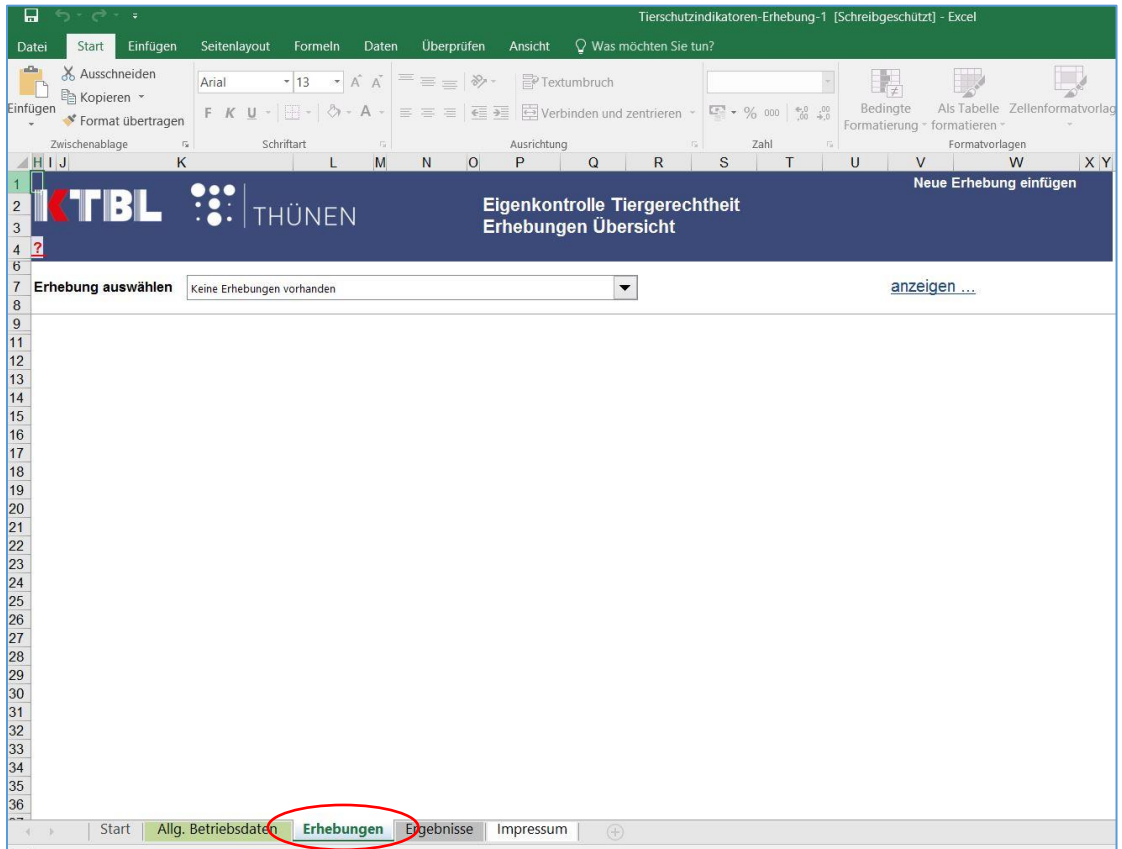

… dann haben Sie die Seite **"Allg. Betriebsdaten"** noch nicht ausgefüllt oder zumindest noch **keine Produktionsrichtung** ausgewählt:

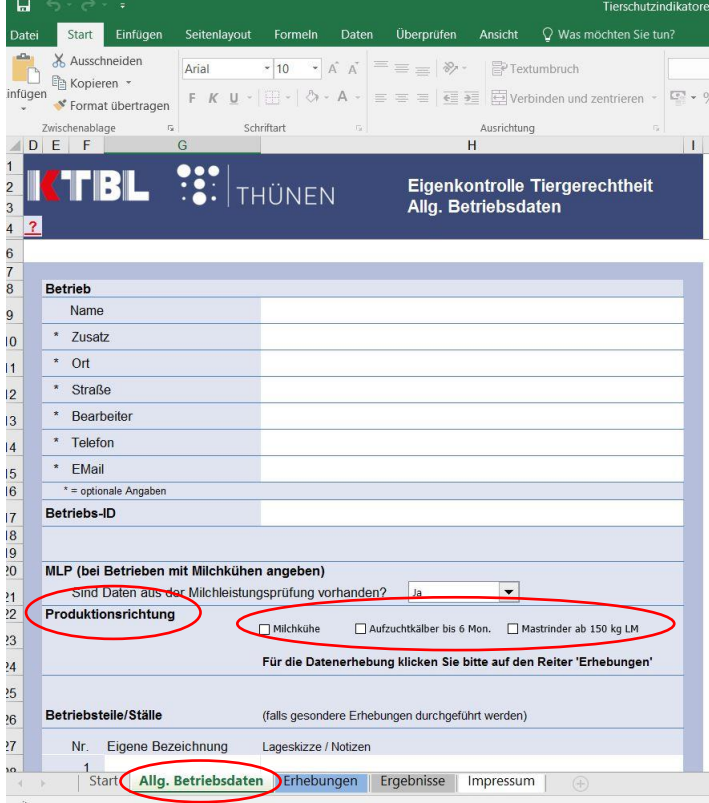

Sobald Sie das nachgeholt haben, also beispielsweise "Milchkühe" und "Aufzuchtkälber" angekreuzt haben, sieht die Seite "Erhebungen" so aus:

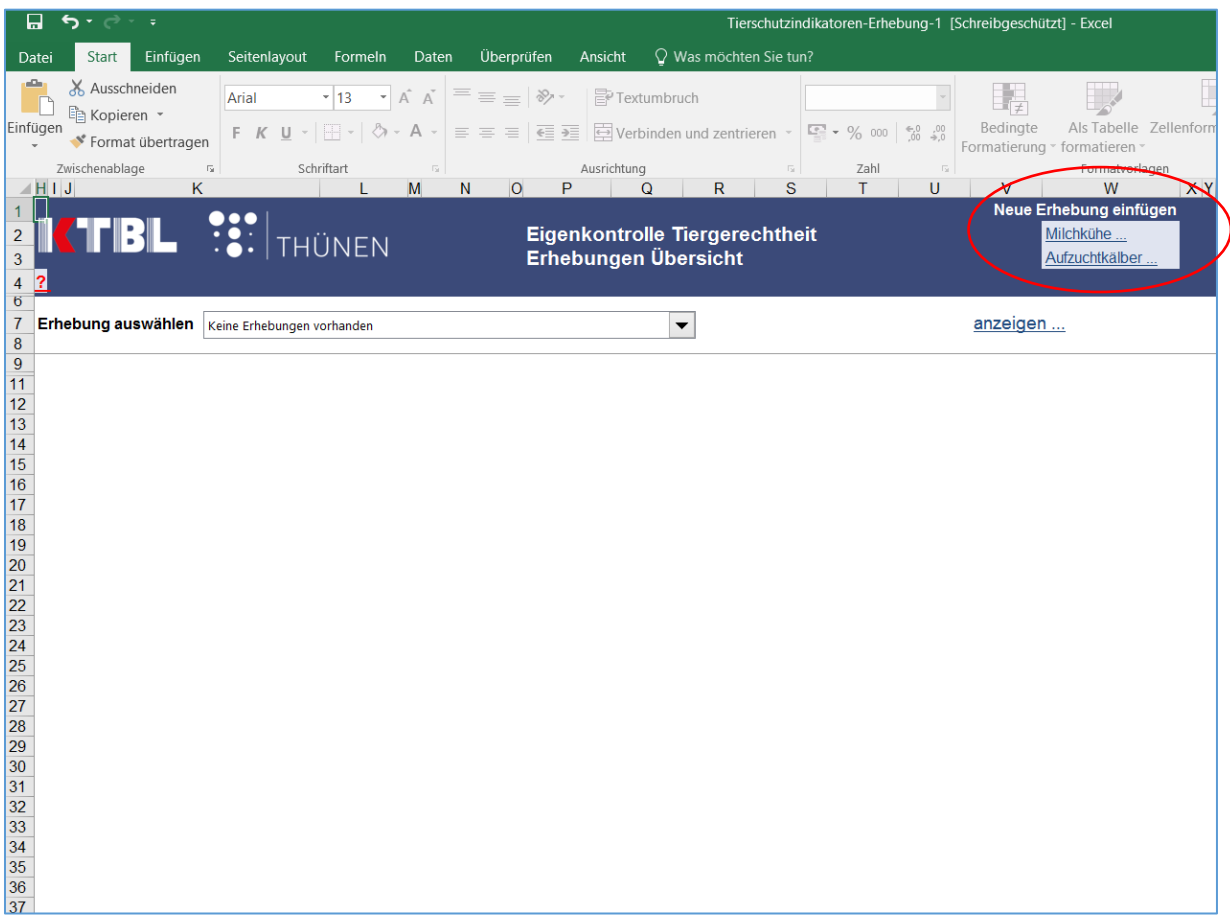

Wenn Sie nun eine "neue Erhebung" einfügen, indem Sie aus der Dropdownliste das gewünschte auswählen, füllt sich die weiße Fläche und es kann losgehen…

--------------------------------------------------------------------------------------------------------------------------------------

WICHTIG: **Ausführliche Erläuterungen für jede Seite** finden Sie beim Anklicken des **roten Fragezeichens** links oben!

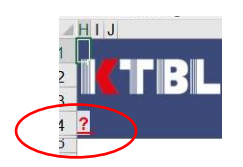

Wir empfehlen regelmäßig **Sicherungskopien** der Datenerhebungsdatei anzulegen.

Jetzt viel Erfolg mit der Excel-Anwendung …

KTBL rz, 01.02.2018